# PoE rekordér návod k použití

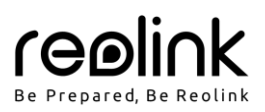

# **V balení najdete**

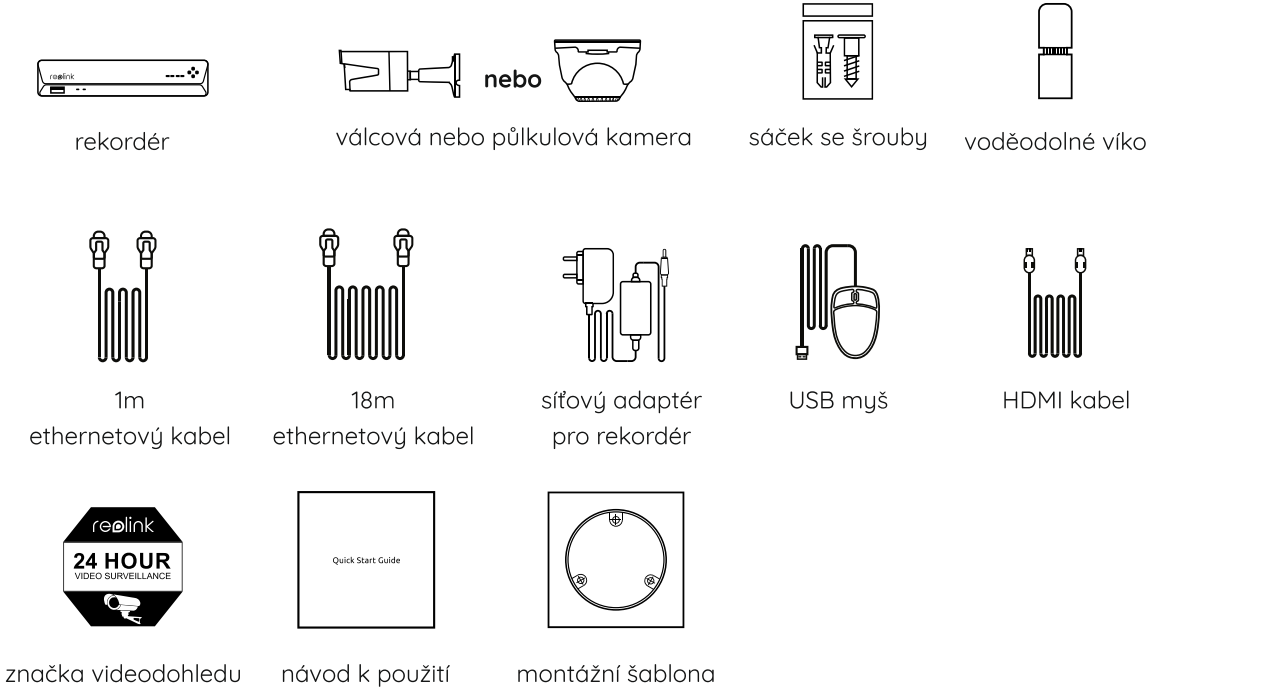

POZNÁMKA: Množství příslušenství a doplňků se liší podle zakoupeného modelu.

# **Představení rekordéru**

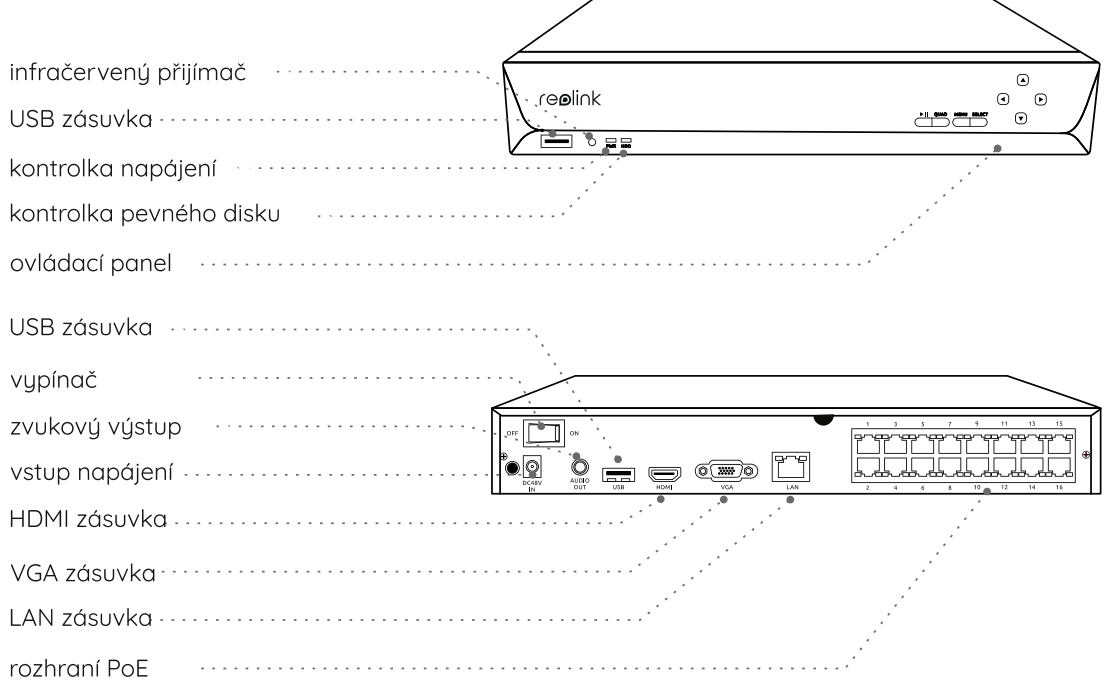

POZNÁMKA: Skutečný vzhled a součásti se mohou u různých výrobků lišit.

# **Představení kamer**

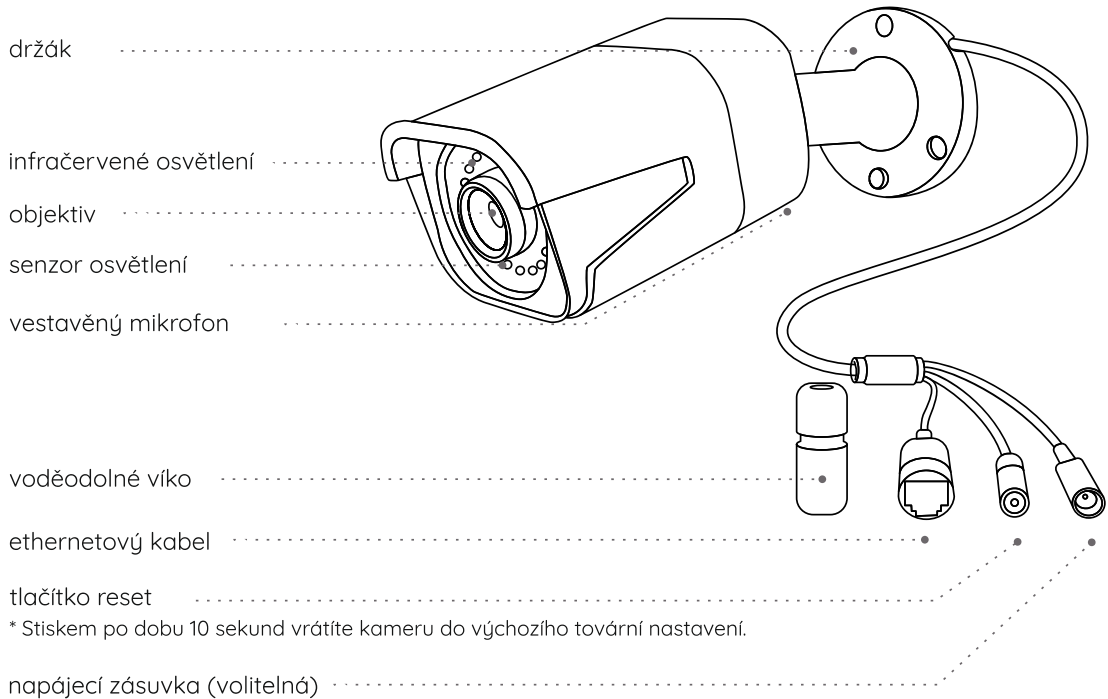

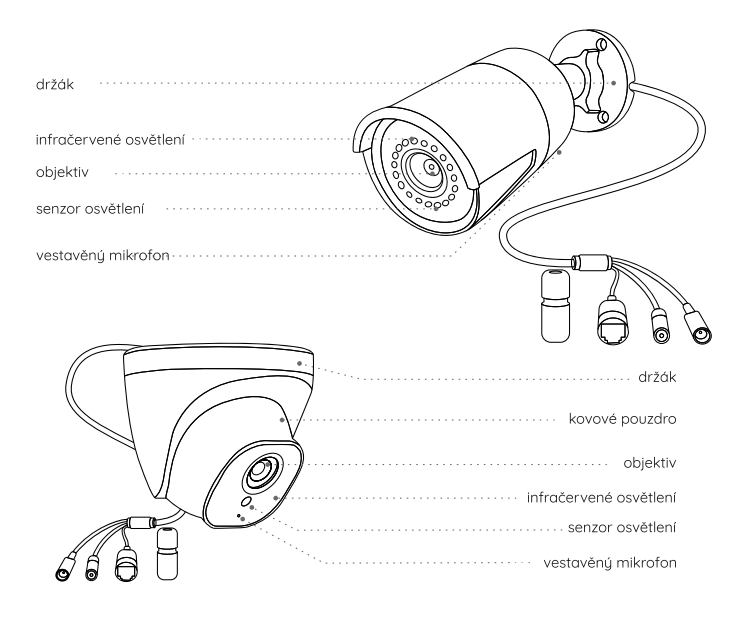

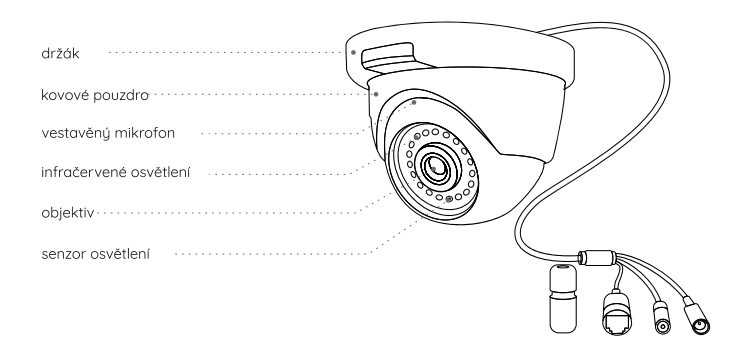

#### POZNÁMKA:

- V této části jsou představené různé typy kamer. Ověřte, jaký typ kamery je součástí vašeho balení a podívejte se na podrobnosti k tomuto typu.
- Skutečný vzhled a součásti se mohou u různých výrobků lišit.

### **Schéma zapojení**

Aby všechny součásti fungovaly správně, doporučujeme je všechny propojit a vyzkoušet před tím, než provedete jejich pevnou montáž.

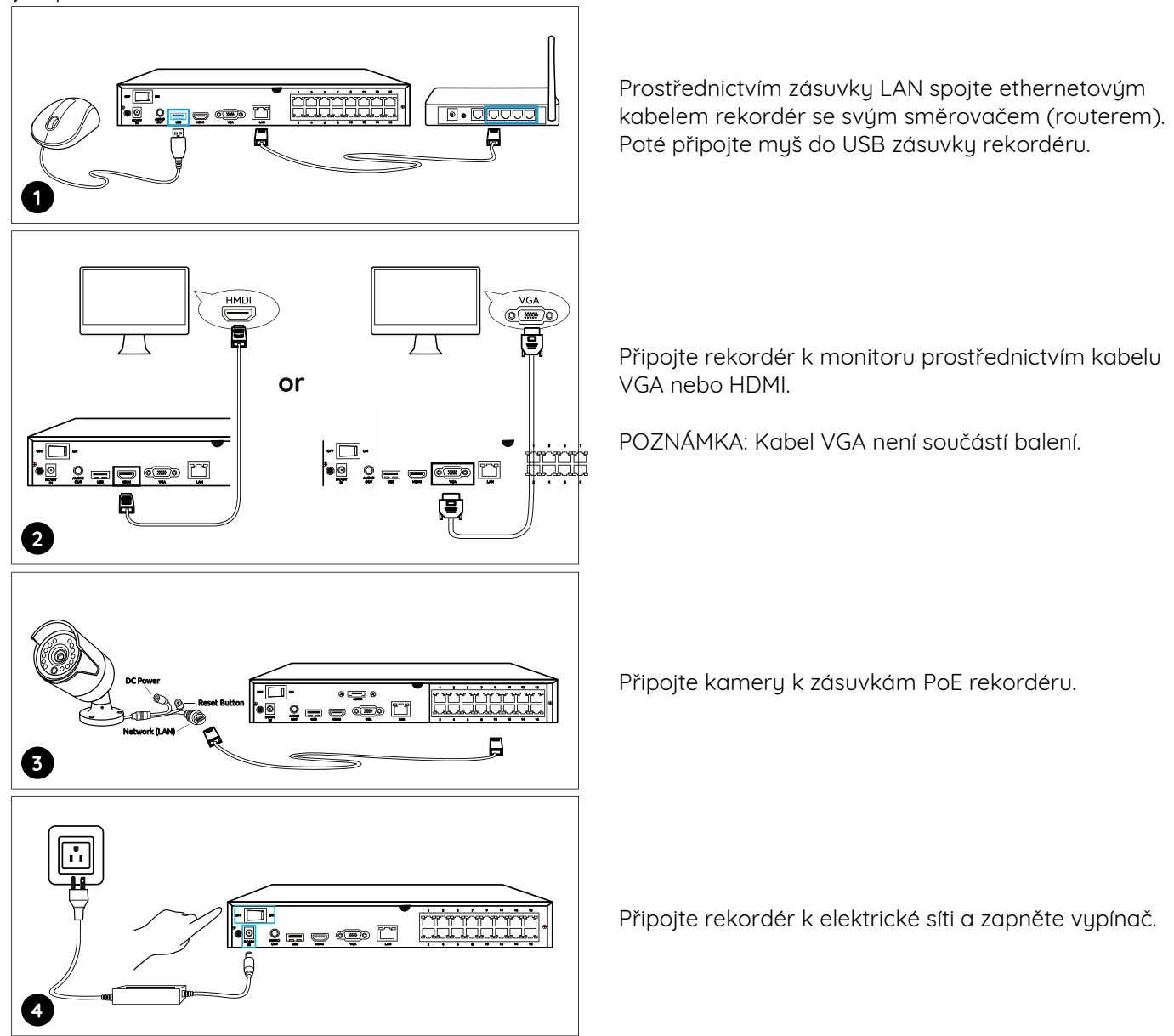

POZNÁMKA: Některé WiFi kamery Reolink s Reolink PoE rekordérem fungují také. Bližší informace najdete na https://support.reolink.com. Vyhledejte pojem "Make Reolink WiFi Cameras Work with Reolink PoE-NVRs" (jak zprovoznit WiFi kamery s rekordérem).

### **Nastavení rekordéru**

Průvodce instalací vás provede jednotlivými kroky při nastavování rekordéru. Stanovte přístupové heslo k rekordéru (při počátečním nastavení) a postupujte podle pokynů průvodce.

POZNÁMKA: Heslo by mělo mít alespoň 6 znaků. Doporučujeme si heslo poznamenat a uchovat na bezpečném místě.

#### **Přístup k rekordéru prostřednictvím chytrého telefonu nebo počítače**

Stáhněte si a spusťte aplikaci Reolink nebo softwarového klienta a podle pokynů na obrazovce proveďte úvodní nastavení.

#### **• Na chytrém telefonu**

Sejměte QR kód a stáhněte aplikaci Reolink.

### **• Na počítači**

Stáhněte si software Reolink Client: Najdete jej na https://reolink.com > Support > App & Client.

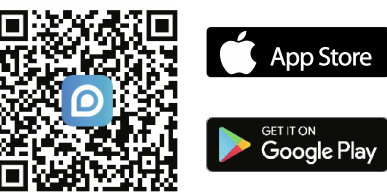

### **Tipy pro montáž kamer**

- Objektiv kamery nesmí mířit do žádného zdroje světla.
- Objektiv kamery nesmí mířit přímo na skleněné okno. V opačném případě může být kvalita obrazu nepříznivě ovlivněna odlesky infračervených LED, okolních světel nebo stavových kontrolek.
- Neumisťujte kameru na tmavá místa a namiřte její objektiv na dobře osvětlená místa. V opačném případě může být kvalita obrazu špatná. Dobrou kvalitu obrazu zajistí vyrovnané světelné podmínky jak v místě montáže kamery, tak v místě snímaného objektu.
- Abuste docílili co nejlepší kvality obrazu, doporučujeme příležitostně otřít objektiv kamery čistým měkkým hadrem.
- Zajistěte, aby napájecí zásuvky nebyly přímo vystaveny vodě nebo vlhkosti a aby nebyly zanesené hlínou nebo jinými nečistotami.
- Vzhledem k voděodolnosti kamery bude správně fungovat v dešti a sněhu. IP hodnocení však neznamená, že bude kamera fungovat pod vodou.
- Montáž kamery neprovádějte na místa, kde by přímo do objektivu padal déšť a sníh.
- Kamera dokáže pracovat i při extrémním mrazu až –25 °C. Je to z toho důvodu, že napájená kamera sama vytváří teplo. Kameru můžete na chvíli zapnout ve vnitřních prostorách a teprve poté provést její montáž do venkovních prostor.

# **Řešení problémů**

### **Na monitoru/Tv není vidět žádný obraz**

Pokud nevidíte žádný obraz na připojeném monitoru nebo televizním přijímači, postupujte následovně:

- Rozlišení televizoru/monitoru musí být alespoň 720p.
- Ověřte, zda je rekordér zapnutý.
- Znovu zkontrolujte propojení HDMI/VGA kabelem, případně vyměňte kabel či monitor a test opakujte.

Pokud nic z toho nepomůže, spojte se s oddělením podpory zákazníků firmy Reolink prostřednictvím support@reolink.com.

### **Nedaří se přístup k rekordéru po místní síti**

Jestliže nemůžete navázat spojení s rekordérem po místní síti prostřednictvím mobilního telefonu nebo počítače, postupujte následovně:

- Připojte rekordér LAN zásuvkou ke směrovači (routeru) ethernetovým kabelem.
- Vuměňte ethernetový kabel nebo rekordér zapojte do jiné zásuvky směrovače.
- Přejděte do nabídky > System > Maintenance (údržba systému) a obnovte hodnoty všech parametrů.

Pokud nic z toho nepomůže, spojte se s oddělením podpory zákazníků firmy Reolink prostřednictvím support@reolink.com.

### **Nedaří se přístup k rekordéru vzdáleně**

Jestliže nemůžete navázat spojení s rekordérem vzdáleně prostřednictvím mobilního telefonu nebo počítače, postupujte následovně:

- Ověřte si, zda dokážete spojení s rekordérem navázat v místní síti.
- Přejděte do nabídky rekordéru > Network > Network Advanced (pokročilé nastavení sítě) a ověřte si, zda máte povolené nastavení UID Enable.
- Spojte se ve stejné síti (LAN) s rekordérem pomocí telefonu nebo počítače a zkontrolujte, zda máte k dispozici připojení k internetu.
- Proveďte nový start rekordéru a svého směrovače; pak test opakujte.

Pokud nic z toho nepomůže, spojte se s oddělením podpory zákazníků firmy Reolink prostřednictvím support@reolink.com.

# **Technické údaje**

### **Rekordér**

Dekódované rozlišení: 12MP/8MP/5MP/4MP/3MP/1080p/720p Provozní teplota: –10 °C ~ 45 °C (-10 °C ~ 55 °C pro typ RLN16-410) Rozměry: 260 x 41 x 230 mm (330 x 45 x 285 mm pro typ RLN16-410) Hmotnost: 2 kg (3 kg pro typ RLN16-410)

#### **Kamera**

Noční vidění: 30 metrů Režim den/noc: automaticky přepínaný Provozní teplota: –10 °C ~ 55 °C Provozní vlhkost: 10–90 % Ochrana proti povětrnostním vlivům: IP66 Podrobnější technické údaje na https://reolink.com/.

### **Prohlášení o shodě**

#### **Prohlášení o shodě FCC**

Tento přístroj vyhovuje části 15 pravidel FCC. Činnost zařízení je možná za těchto dvou podmínek: (1) toto zařízení nesmí být příčinou vzniku škodlivých interferencí a (2) toto zařízení musí přijmout interference z okolí, včetně těch, které mohou jeho činnost ovlivnit nežádoucím způsobem. Další informace najdete na https://reolink.com/fcc-compliance-notice/. POZNÁMKA: Toto zařízení bylo testování a shledáno vyhovujícím v rámci omezení pro digitální zařízení třídy B dle části 15 předpisů FCC. Tato omezení jsou stanovena proto, aby zajistila jistou míru ochrany proti škodlivým interferencím v obytných oblastech.

# **Zjednodušené prohlášení o shodě pro EU**

Firma Reolink prohlašuje, že toto zařízení vyhovuje základním požadavkům a dalším příslušným nařízením dle směrnice 2014/53/EU.

# $\boxtimes$

#### **Správný postup likvidace tohoto výrobku**

Toto označení upozorňuje na to, že tento výrobek nesmí být na území EU likvidován společně s běžným domovním odpadem. Aby se zamezilo škodám na životním prostředí a neohrozilo se lidské zdraví z neřízené likvidace odpadu, postarejte se o zodpovědnou recyklaci a znovupoužití materiálů z přístroje. Chcete-li použité zařízení vrátit, použijte buď sběrný dvůr nebo se obraťte na prodejce, u kterého jste zboží zakoupili. Ten může zajistit bezpečnou likvidaci odpadu.

#### **Podmínky ochrany soukromí**

Tento výrobek lze použít, jen pokud souhlasíte s Podmínkami služby a Pravidly ochrany soukromí, které jsou zveřejněny na reolink.com. U

#### **Licenční smlouva s koncovým uživatelem**

Použitím softwaru, který je součástí výrobku Reolink, vyjadřujete svůj souhlas s podmínkami licenční smlouvy s koncovým uživatelem ("EULA") mezi vámi a firmou Reolink. Víc na https://reolink.com/eula/.

POZNÁMKA: Doufáme, že budete s výrobkem spokojeni. Pokud ne a budete jej vracet, vřele doporučujeme před vrácením provést formátování vloženého pevného disku.

### **Záruka a technická podpora**

Potřebujete-li pomoci vyřešit problémy s používáním výrobku, využít další služby apod., spojte se s námi prostřednictvím webové stránky https://www.neoxgroup.cz/kontakty/

Záruční lhůta 2 roku od data nákupu.

NEOX GROUP s. r. o., V Slavětíně 2632/23, Praha 9 - Horní Počernice 193 00, Česká republika

Další technická podpora: https://support.reolink.com

REOLINK INNOVATION LIMITED, Room B, 4th Floor, Kingway Commercial Building, 171-173 Lockhart Road, Wan Chai, Hong Kong

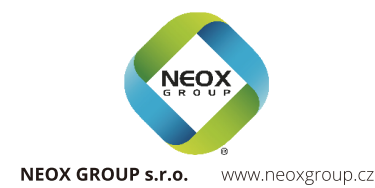

A O @ReolinkTech https://reolink.com

5